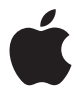

# **USB SuperDrive**

# **Apple USB SuperDrive**

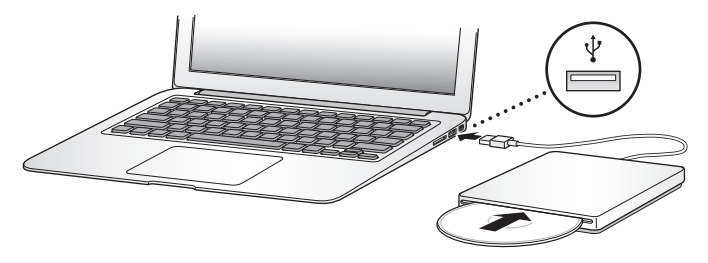

Choose Software Update from the Apple menu  $(\bullet)$  to update your system software to the latest version. Attach the Apple USB SuperDrive to a USB port on your computer. Do one of the following to eject a DVD or CD:

- Select the DVD or CD, and choose File > Eject from the menu bar.
- $\bullet$  Click Eject ( $\triangle$ ) next to the DVD or CD name in the sidebar of a Finder window.
- Drag the DVD or CD to the Trash icon in the Dock.
- Press the Media Eject key  $($ <sup> $\triangle$ </sup>) on the keyboard (if your keyboard has one).

You can eject a DVD or CD only when the drive is connected to your computer.

アップル (■) メニューから「ソフトウェア・アップデート」を選択し、システムソフトウェアを最新の バージョンにアップデートします。Apple USB SuperDrive をお使いのコンピュータの USB ポートに 直接接続します。DVD や CD を取り出すには、以下のいずれかを実行します:

- DVD または CD を選択し、メニューバーから「ファイル」>「取り出す」と選択する。
- Finder ウインドウのサイドバーに表示されている DVD 名または CD 名の横の「取り出す」(▲) を クリックする。
- DVD または CD を Dock のゴミ箱アイコンにドラッグする。
- キーボードにメディア·イジェクト·キー (▲) がある場合は、そのキーを押す。

DVD や CD は、ドライブがコンピュータに接続されているときにのみ取り出せます。

Dans le menu Pomme ( $\bullet$ ), sélectionnez « Mise à jour de logiciels » pour obtenir la dernière version de votre logiciel système. Connectez votre lecteur Apple USB SuperDrive à un port USB de votre ordinateur. Pour éjecter un DVD ou un CD, effectuez l'une des opérations suivantes :

- Â Sélectionnez le DVD ou CD et choisissez Fichier > Éjecter dans la barre des menus.
- Cliquez sur Éjecter (<sup>4</sup>) en regard du nom du DVD ou CD dans la barre latérale de la fenêtre du Finder.
- Faites glisser le DVD ou CD sur l'icône Corbeille du Dock.
- $\bullet$  Appuyez sur la touche d'éjection de disque de votre clavier ( $\triangle$ ) (le cas échéant). Vous pouvez éjecter un DVD ou un CD uniquement lorsque le lecteur est connecté à votre ordinateur.

Wählen Sie "Softwareaktualisierung" aus dem Menü "Apple" ( $\bullet$ ), um Ihre Systemsoftware auf die neuste Version zu aktualisieren. Schließen Sie das Apple USB SuperDrive-Laufwerk direkt an einen USB-Anschluss Ihres Computers an. Führen Sie einen der folgenden Schritte aus, um eine DVD oder CD auszuwerfen:

- Wählen Sie die DVD oder CD aus. Wählen Sie dann in der Menüleiste "Ablage" > "Auswerfen".
- Â Klicken Sie neben dem Namen der DVD oder CD in der Seitenleiste des Finder-Fensters auf "Auswerfen" ( $\triangle$ ).
- Bewegen Sie die DVD oder CD auf das Papierkorbsymbol im Dock.
- Drücken Sie Medienauswurftaste ( $\triangle$ ) auf der Tastatur (sofern auf Ihrer Tastatur vorhanden).

Eine DVD oder CD kann nur ausgeworfen werden, wenn das Laufwerk an Ihrem Computer angeschlossen ist.

## *Favor de leer este instructivo antes de utilizar el equipo. Modelo A1379*

Seleccione "Actualización de software" en el menú Apple ( $\bullet$ ) para actualizar el software del sistema a la versión más reciente. Conecte la unidad Apple USB SuperDrive directamente a cualquier puerto USB de su ordenador. Para expulsar un DVD o CD, realice una de las siguientes operaciones:

- Elija el DVD o CD y seleccione Archivo > Expulsar en la barra de menús.
- $\bullet$  Haga clic en Expulsar ( $\triangle$ ) junto al nombre del DVD o CD en la barra lateral de la ventana del Finder.
- Â Arrastre el DVD o CD hasta el icono de la Papelera en el Dock.
- Pulse la tecla de expulsión de discos ( $\triangle$ ) en el teclado (si su teclado dispone de ella).

Para poder expulsar un DVD o CD, la unidad debe estar conectada al ordenador.

# **Especificaciones Eléctricas**

Entrada: 5 Vcc Consumo de energía típico por año: 1,65 kWh\* Consumo de energía en modo de espera por hora: 0 Wh\* \*Metodo de prueba: Programa interno de pruebas

Escolha a Atualização de Software no menu Apple ( $\bullet$ ) para atualizar o software do seu sistema para a última versão. Conecte a unidade Apple USB SuperDrive diretamente a uma porta USB no seu computador. Para ejetar um DVD ou CD, realize uma das seguintes opções:

- Â Selecione o DVD ou CD e escolha na barra de menus: Arquivo > Ejetar.
- Clique em Ejetar ( $\triangle$ ) ao lado do nome do CD ou DVD na barra lateral de uma janela do Finder.
- Arraste o DVD ou CD para o ícone do Lixo no Dock.
- Pressione a tecla Ejetar Mídia ( $\triangle$ ) no teclado (caso seu teclado possua uma).

Você pode ejetar um DVD ou CD somente quando a unidade estiver conectada ao seu computador.

### **Regulatory Compliance Information**

#### **FCC Compliance Statement**

This equipment has been tested and found to comply with the limits for a Class B digital device in accordance with the specifications in Part 15 of FCC rules. See instructions if interference to radio or television reception is suspected.

#### **Radio and Television Interference**

This computer equipment generates, uses, and can radiate radiofrequency energy. If it is not installed and used properly—that is, in strict accordance with Apple's instructions—it may cause interference with radio and television reception.

This equipment has been tested and found to comply with the limits for a Class B digital device in accordance with the specifications in Part 15 of FCC rules. These specifications are designed to provide reasonable protection against such interference in a residential installation. However, there is no guarantee that interference will not occur in a particular installation.

You can determine whether your computer system is causing interference by turning it off. If the interference stops, it was probably caused by the computer or one of the peripheral devices.

If your computer system does cause interference to radio or television reception, try to correct the interference by using one or more of the following measures:

- Turn the television or radio antenna until the interference stops.
- Move the computer to one side or the other of the television or radio.
- Move the computer farther away from the television or radio.
- Plug the computer into an outlet that is on a different circuit from the television or radio. (That is, make certain the computer and the television or radio are on circuits controlled by different circuit breakers or fuses.)

If necessary, consult an Apple Authorized Service Provider or Apple. See the service and support information that came with your Apple product. Or, consult an experienced radio/television technician for additional suggestions.

*Important:* Changes or modifications to this product not authorized by Apple Inc. could void the EMC compliance and negate your authority to operate the product.

This product has demonstrated EMC compliance under conditions that included the use of compliant peripheral devices and shielded cables between system components. It is important that you use compliant peripheral devices and shielded cables (including Ethernet network cables) between system components to reduce the possibility of causing interference to radios, television sets, and other electronic devices.

#### *Responsible party (contact for FCC matters only):*

Apple Inc. Corporate Compliance 1 Infinite Loop, MS 91-1EMC Cupertino, CA 95014

#### **Industry Canada Statement**

Complies with the Canadian ICES-003 Class B specifications. Cet appareil numérique de la classe B est conforme à la norme NMB-003 du Canada. This device complies with RSS 210 of Industry Canada.

#### **Europe—EU Declaration of Conformity**

See www.apple.com/euro/compliance.

 $\epsilon$ 

#### **Korean Class B Statement**

R급 기기(가정용 방송통신기자재) 이 기기는 가정용(B급) 전자파적한기기로서 주로 가정에서 사용하는 것을 목적으로 하며, 모든 지역에서 사용할 수 있습니다.

#### **Japan VCCI Class B Statement**

情報処理装置等雷波障害自主規制について

この装置は、情報処理装置等雷波障害白主規制協議 会 (VCCI) の基準に基づくクラス B 情報技術装置で す。この装置は家庭環境で使用されることを目的と していますが、この装置がラジオやテレビジョン受 信機に近接して使用されると、受信障害を引き起こ すことがあります。

取扱説明書に従って正しい取扱をしてください。

#### **Russia**

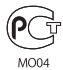

#### **Apple USB SuperDrive Class 1 Laser Information**

The Apple USB SuperDrive is a Class 1 laser product in accordance with IEC 60825-1 A1 A2 and 21 CFR 1040.10 and 1040.11 except for deviations pursuant to Laser Notice No. 50, dated July 26, 2001.

*Caution:*  Modification of this device may result in hazardous radiation exposure. For your safety, have this equipment serviced only by an Apple Authorized Service Provider.

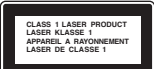

A Class 1 laser is safe under reasonable foreseeable conditions per the requirements in IEC 60825-1 and 21 CFR 1040. However, it is recommended that you do not direct the laser beam at anyone's eyes.

#### **Disposal and Recycling Information**

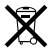

This symbol indicates that your product must be disposed of properly according to local laws and regulations. When your product reaches its end of life, contact Apple or your local authorities to learn about recycling options.

For information about Apple's recycling program, go to: www.apple.com/recycling

#### **European Union—Disposal Information**

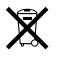

The symbol above means that according to local laws and regulations your product should be disposed of separately from household waste. When this product reaches its end of life, take it to a collection point designated by local authorities. Some collection points accept products for free. The separate collection and recycling of your product at the time of disposal will help conserve natural resources and ensure that it is recycled in a manner that protects human health and the environment.

#### **Union Européenne—informations sur l'élimination**

Le symbole ci-dessus signifie que vous devez vous débarasser de votre produit sans le mélanger avec les ordures ménagères, selon les normes et la législation de votre pays. Lorsque ce produit n'est plus utilisable, portez-le dans un centre de traitement des déchets agréé par les autorités locales. Certains centres acceptent les produits gratuitement. Le traitement et le recyclage séparé de votre produit lors de son élimination aideront à préserver les ressources naturelles et à protéger l'environnement et la santé des êtres humains.

#### **Europäische Union—Informationen zur Entsorgung**

Das Symbol oben bedeutet, dass dieses Produkt entsprechend den geltenden gesetzlichen Vorschriften und getrennt vom Hausmüll entsorgt werden muss. Geben Sie dieses Produkt zur Entsorgung bei einer offiziellen Sammelstelle ab. Bei einigen Sammelstellen können Produkte zur Entsorgung unentgeltlich abgegeben werden. Durch das separate Sammeln und Recycling werden die natürlichen Ressourcen geschont und es ist sichergestellt, dass beim Recycling des Produkts alle Bestimmungen zum Schutz von Gesundheit und Umwelt beachtet werden.

#### **Unione Europea—informazioni per l'eliminazione**

Questo simbolo significa che, in base alle leggie alle norme locali, il prodotto dovrebbe essere eliminato separatamente dai rifiuti casalinghi. Quando il prodotto diventa inutilizzabile, portarlo nel punto di raccolta stabilito dalle autorità locali. Alcuni punti di raccolta accettano i prodotti gratuitamente. La raccolta separata e il riciclaggio del prodotto al momento dell'eliminazione aiutano a conservare le risorse naturali e assicurano che venga riciclato in maniera tale da salvaguardare la salute umana e l'ambiente.

#### **Europeiska unionen—uttjänta produkter**

Symbolen ovan betyder att produkten enligt lokala lagar och bestämmelser inte får kastas tillsammans med hushållsavfallet. När produkten har tjänat ut måste den tas till en återvinningsstation som utsetts av lokala myndigheter. Vissa återvinningsstationer tar kostnadsfritt hand om uttjänta produkter. Genom att låta den uttjänta produkten tas om hand för återvinning hjälper du till att spara naturresurser och skydda hälsa och miljö.

#### **Türkiye**

EEE yönetmeliğine (Elektrikli ve Elektronik Eşyalarda Bazı Zararlı Maddelerin Kullanımının Sınırlandırılmasına Dair Yönetmelik) uygundur.

#### **Brazil—Informações sobre descarte e reciclagem**

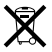

O símbolo acima indica que este produto e/ou sua bateria não devem ser descartadas no lixo doméstico. Quando decidir descartar este produto e/ou sua bateria, faça-o de acordo com as leis e diretrizes ambientais locais. Para informações sobre o programa de reciclagem da Apple, pontos de coleta e telefone de informações, visite www.apple.com/br/environment

#### 中国

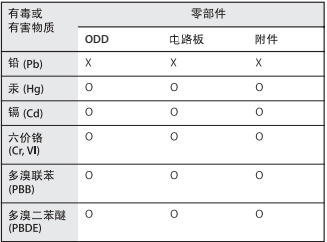

O· 表示该有毒有害物质在该部件所有均质材料中的含量均在 SI/T 11363-2006 规定的限量要求以下。

x: 表示该有毒有害物质至少在该部件的某一均质材料中的含 量超出 SJ/T 11363-2006 规定的限量要求。

根据中国电子行业标准 SJ/T11364-2006 和相关的中国 政府法规、本产品及其某些内部或外部组件上可能带 有环保使用期限标识。取决于组件和组件制造商, 产 品及其组件上的使用期限标识可能有所不同。组件上 的使用期限标识优先于产品上任何与之相冲突的或不 同的环保使用期限标识。

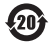

#### **Apple and the Environment**

Apple Inc. recognizes its responsibility to minimize the environmental impacts of its operations and products. More information is available on the web at: www.apple.com/environment

© 2012 Apple Inc. All rights reserved. Apple, the Apple logo, Finder, and SuperDrive are trademarks of Apple Inc., registered in the U.S. and other countries.

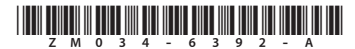

Printed in XXXX